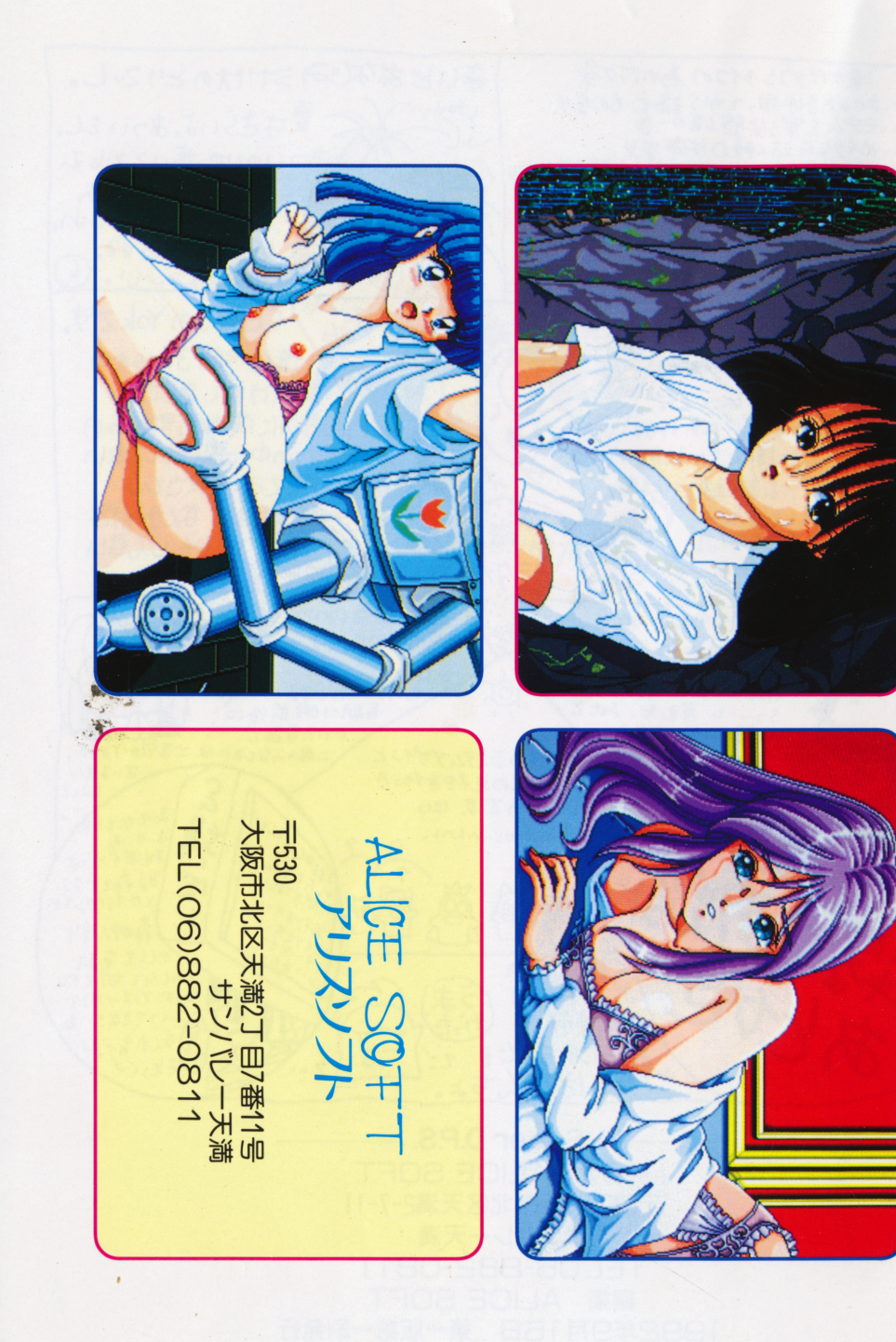

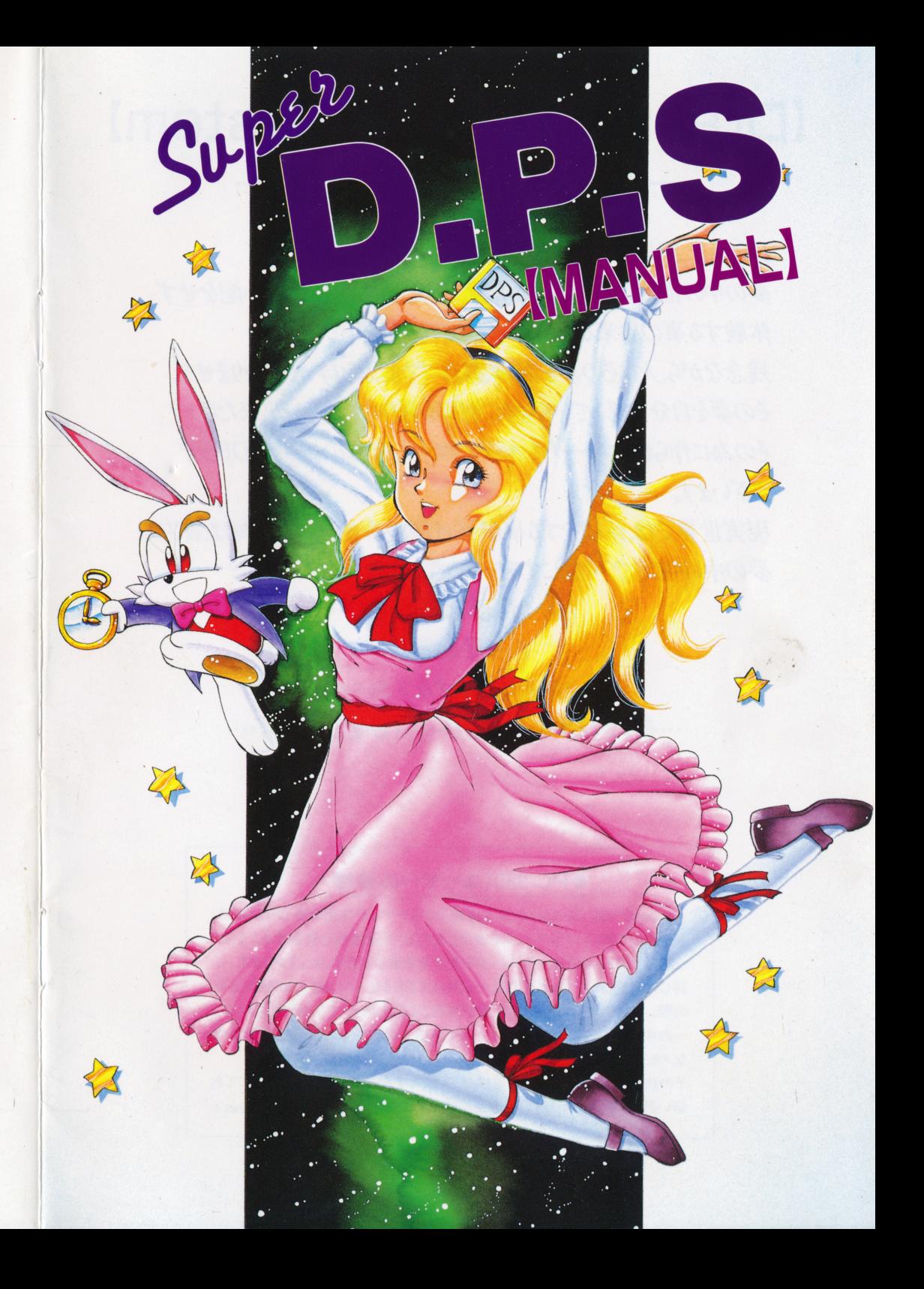

# DreamProgram System ー略してD.P.Sとはー

DPSとは、簡単に申しますと、夢を見る機械でございます。 夢の中の世界は、すばらしい体験、恐ろしい体験を命の心配をせず

体験する事の出来る架空のリアリズムの世界…

残念ながら、人はその夢を制御、操作する能力を持ってはおりません。 その夢を自分の思っている涌りに制御も操作もする事が出来たら…? その為に作られたバーチャル・リアリズムの究極の機械がDPSで ございます。

現実世界では、体験をする事が不可能の事柄をこの機械は、貴方の 夢の中の現実で、可能にするのでございます。

さあ、何も恐くはありません…

そっと瞼を閉じ…

ゆっくりとおやすみ下さい…

…それでは夢の世界をじっくりとお楽しみ下さい…

#### ● PC-9801ユーザーの皆様へ

当SuperDPSは、PC-9801の基本機能であるアナログ16色機能 (VM21以降) を使用して美しいグラフィックを表示しますが、拡張機器を使用することによ って、より美しい256色グラフィックを表示する事が可能になっております。 詳しい解説は、マニュアルでは一切触れておりませんが、MS-DOS組み込み の際、又はゲームスタート時に選択することの出来る「アリスの館」のメニュ ーの中にあります。御参照下さい。(256色拡張グラフィックボードや最低必要 なメモリ構成等)

その説明文についての質問等は、お手数ですが郵便 (往復はがき)にてお 願い致します。あしからずご了承願います。 ●MS-DOSは米国マイクロソフト社の登録商標です。

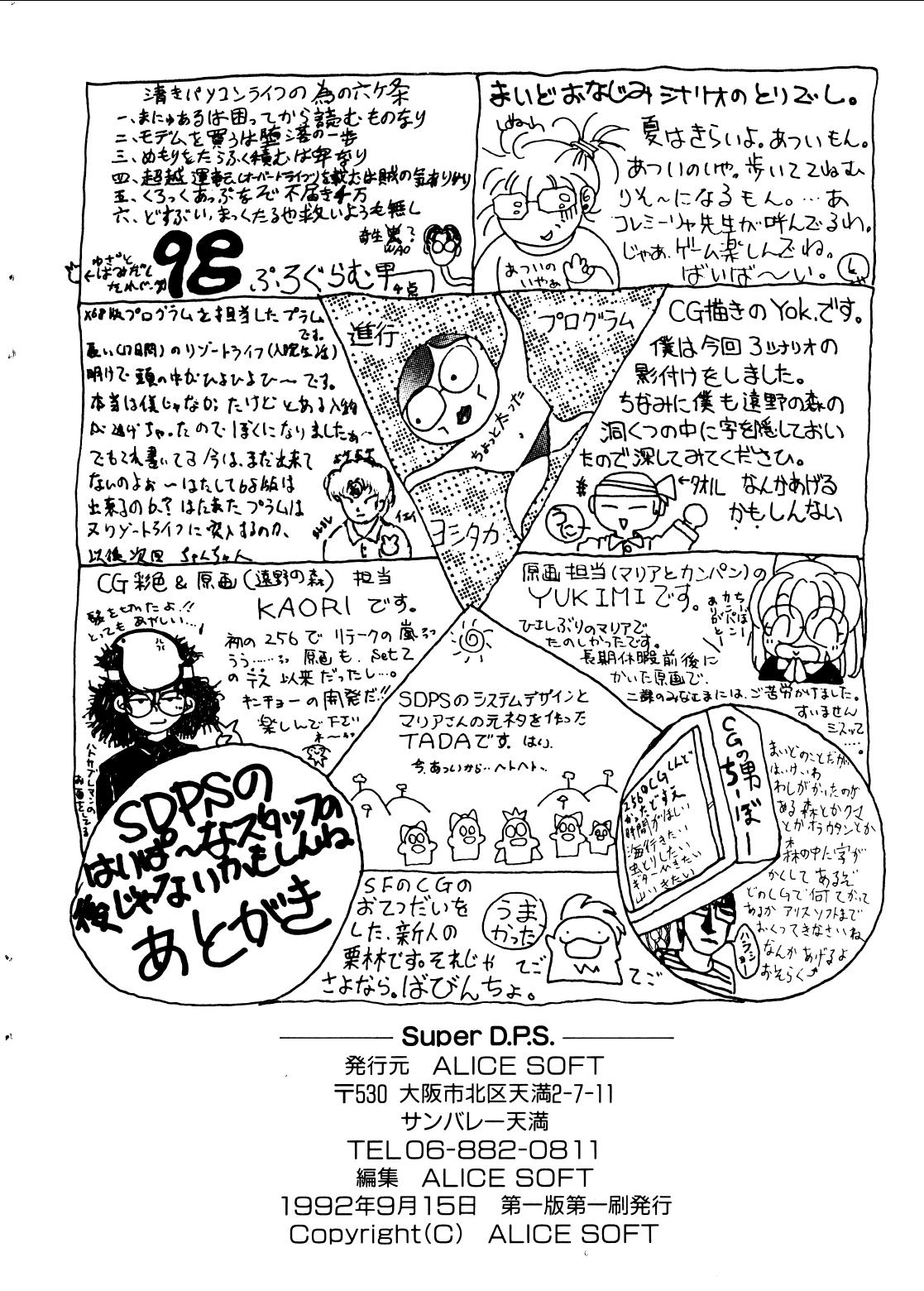

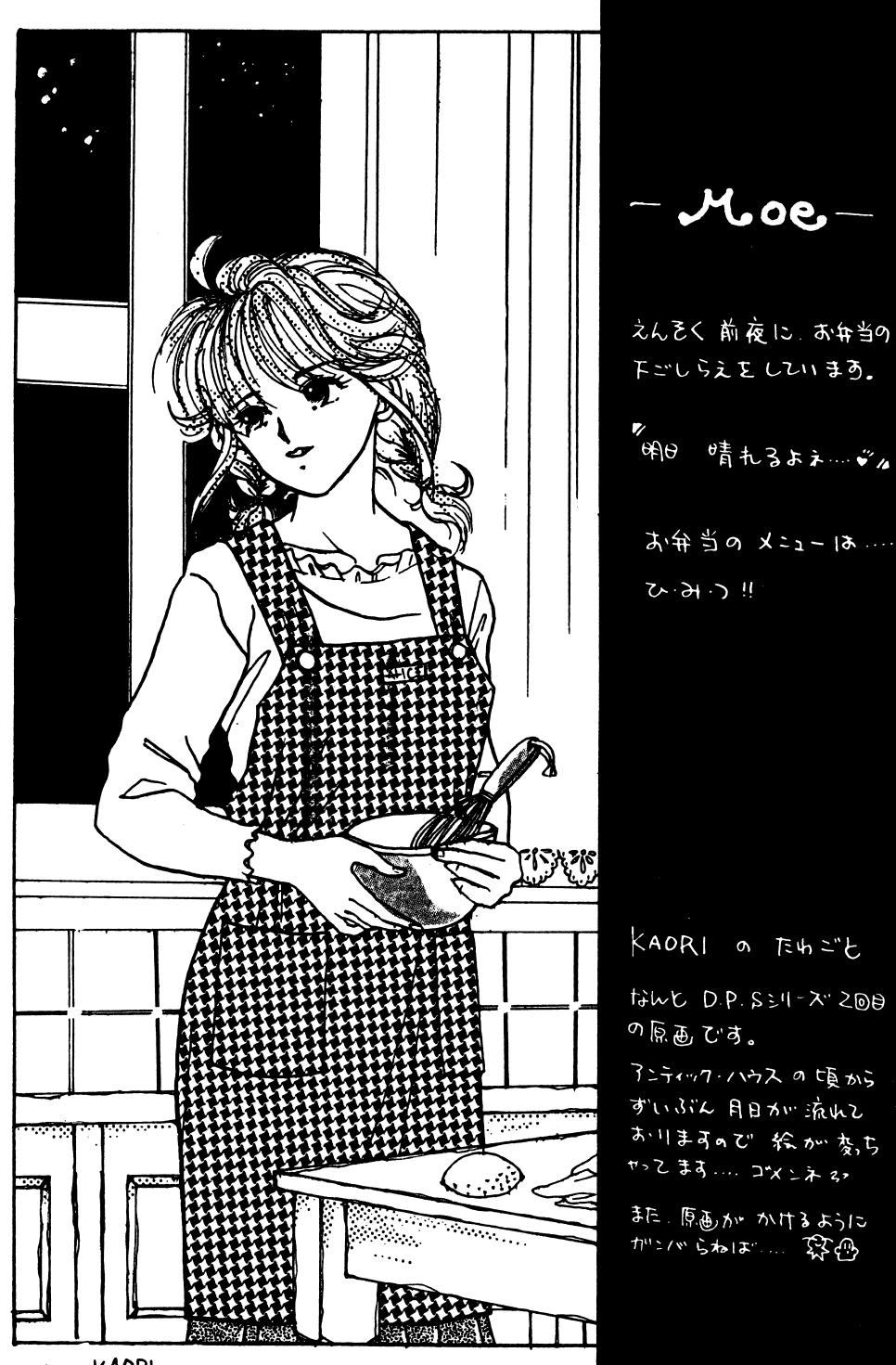

## ALICEの館

ご機嫌し1かがですか?アリスです。

[S.D.P.S]を買って下さってありがとうございました。このゲーム は、前回の「口.P.S-SG-]をヴァージョンアップして再登場させ たものです。今回から、グラフィックが256色対応になりました。これか らもPC98/286シリーズは、256色対応になっていきます。98マシンをお持ちで、256色対応グラフィックでゲームをプレイしたい方は、がんばってがんばってお小遣いを貯めて、お手持ちの98マシンに増築(??)して下さい。XBBOOO TOWNSをお持ちの方は、そのまま256色対応のグラフィックを楽しんで頂けます。

今回のS.D.P.Slこも3本のシナリオが用意されています。

#### [マリアとカンパン(まりあとかんばん)] [マリアとカンパン〈まりあとかんぱん〉]

[遠野の森]

[うれしたのし海賊稼業]です。 [うれしたのし海賊稼業]です。

どんな夢なのかな?それではまた、お会いしましょう。

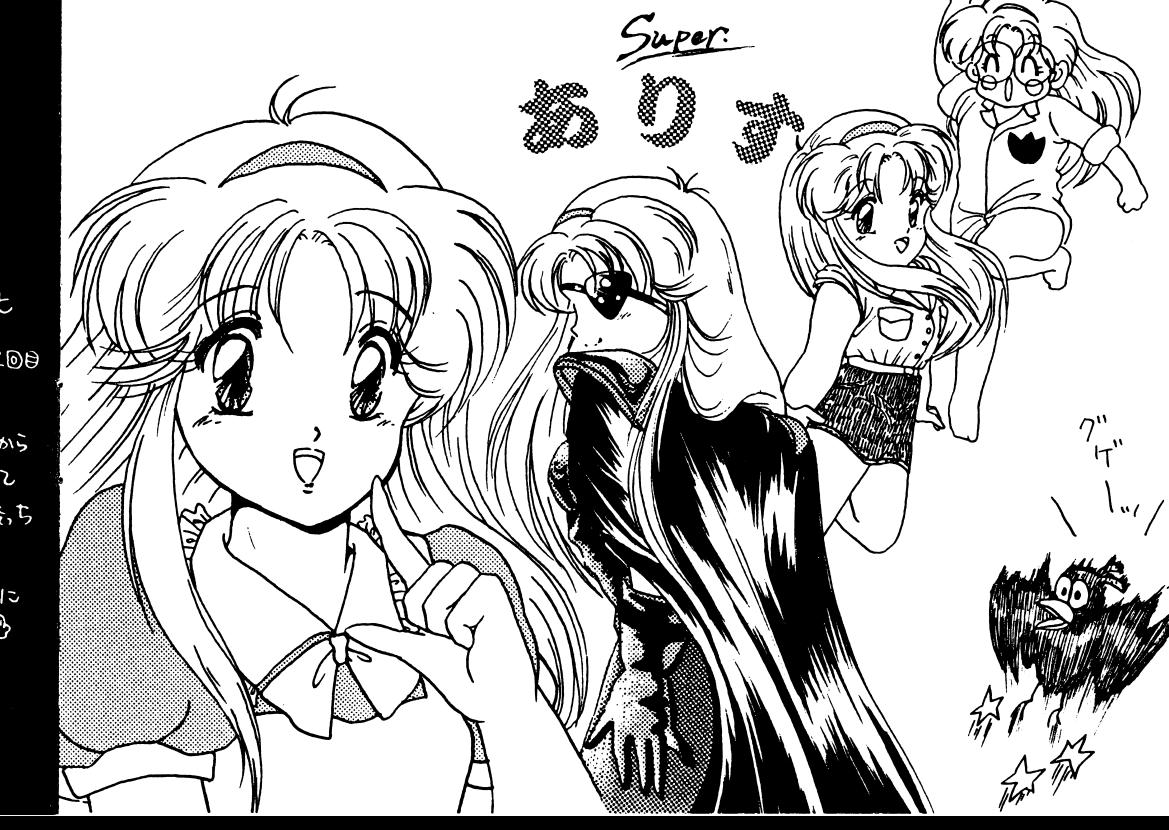

.y. KAORI

# バックアップについて

ゲームを始められる前に、もしブランクディスク(未使用又は内容の 失われてもいいディスク)に余裕があるのでしたらバックアップを取 る事をお薦めします。当社は高級ブランドディスクを使用し安全性を 高めていますがディスクは些細な事で壊れ安い媒体です。当社の製 品には、プロテクトが一切かかっていませんので、ディスクをたくさん お持ちの方は、自由にバックアップを取って、さらに安全性を高めて 下さい。

バックアップの取り方は、各機種のマニュアルを参照して下さい。 (PC-9801Vは、MS-DOS使用となります)

#### 不正コピーはダメですよ。

当社の商品には、ユーザー様の不利益になるプロテクトはかけてい ませんが違法コピーはしないで下さい。(自分の遊ぶのをコピーして 商品を中古で売るのもダメですよ)ユーザーとソフトハウスが信じ 合い安く良質なソフトの時代が来る様、お互いに努力しましょう。

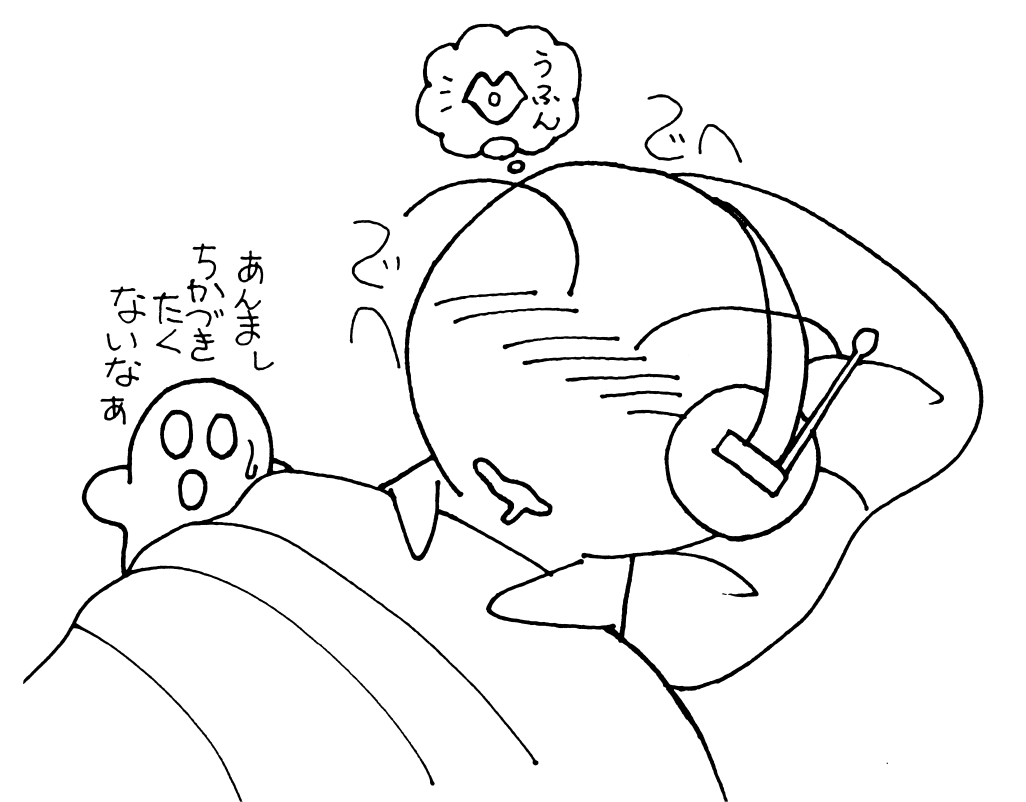

# エラー発生時のサポートについて

\_,

ゲームを使用中に暴走したり、動かなくなったり、ゲームの進行が出来 ない状態になりましたら、アリスソフトまで電話にてご連絡下さい。 その際、こちらが症状を正確に摑む為に使用ソフト 使用機種(周辺 機器を付けていればそれも) どの様な状態で起こったか(出来るだ け詳しく)等をお教え下さい。その上でこちらで状態を判断して処置 させていただきます。

また、ご使用上でのミス等でディスクを壊された場合は、総てのディ スクと修復代として1000円(無記名郵便小為替)をお送り下さい。修 復した上郵送でお返し致します。

その際使用ソフト、使用機種(周辺機器を付けていればそれも)どの 様な状態で起こったか(これを特に詳しく)貴方のご住所、お名前、電 話番号等を、詳しく書いたメモを同封下さい。

このメモがない場合、修復が不可能となったり、返送不可能になり、 保留状態となる事があります。必ず、お入れ下さい。

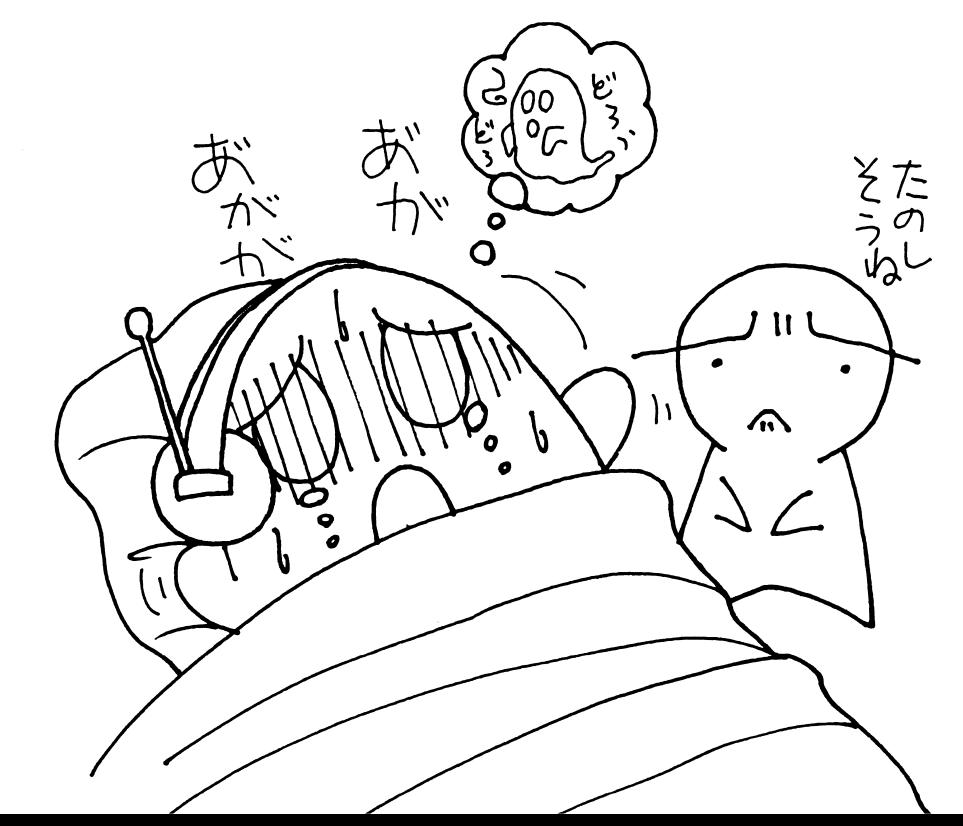

#### ユーザーカードについて - コンピューター アンディング・ショップ こうしょう こうしょう こうしょう

パッケージlこ同封されているユーザーカードlこ、ご意見をお書きの上で、当社までお送り下さい。 アリスソフトと致しましては、出来る ———————————————————— アリスソフトと致しましては、出来る限りユーザー様のご意見に、添ったソフト作りをしていくよう努力 限りユーザー様のご意見に、添ったソフト作りをしていくよう努力していきたいと思っています。貴方の率直なご意見をお聞かせ下さい。ユーザーカードの記入方法ですが、それぞれの項目に「点」とい ー・コード しゅうしゅう アクセス こうしゅう こうしゅう こうしゅうしゅう こうしゅうしゅ アクセス うものがついていますが、点数はO点以上10点未満で以下の通りの評価に値します。

の評価に値します。(最良) l 0点寸一一-[> O点(最悪)各々、ユーザー様の感じられた点数をお書き下されば嬉しいです。ユーザーカードを送付下さった方々の中から抽選で数名様に、アリ スソフト特製テレフォンカードをプレゼントさせて頂きます。

#### ヒント集について

ゲ、ームが思う様にとけなくなった場合は、ヒント集をお申し込み下さい。ゲームパッケージに同封されている「8.0.P.8ユーザーカード」の表下部分(点線より下の部分です)が、申し込みカード兼、宛名 力一ドになっています。ここに必要事項(郵便番号、お名前、ご住所)を、ボールペン等、簡単に文字が消えない筆記道具でお書き下さい。これらが正しく明記されていませんと、郵便事故等の可能性につながりますので、ご注意下さい。送料手数料として、200円を同封下さい。無記名為替、又は切手でお願いします。(現金書留でも結構です)(現金でお送りになる場合は、必す、書留でお願いします。普通郵便で現金を送る事は、法律で禁止されています)上記のものと、代金を同封して、アリスソフトへお送り下さい。表下部分を切り取ったも を同封して、アリスソフトへお送り下さい。表下部分を切り取ったもの(アンケート部分のないもの)と、代金のみ、もしくは、アンケートー・・・・・ ニューマニ ニン・ニン・ニン ー・コーク ニントニン ハンクロコ ニンパントニ ん。ご了承下さい。ヒント集発送開始は、1992 10月中旬から下旬の予定です。申し込みが殺到いたしますと、発送が送れる可能性があります。ご了承下さい。お申し込みになられて、 E<u>. . . . . . . .</u> . <del>.</del> . . ヒント集が届かない場合は、郵便事故等の可能性がありますので、その場合は、こちらにご連絡下さい。

#### ゲームの起動方法

ゲームの起動方法● PC-9801.FM-TOWNS.X68000の場合 ドライブAにシステムディスク、ドライブB こカートリッジラクをつける こうしゃ こうしん こうしゃ こうしゃ こうしゃ こうしゃ こうしゃ 入れてリセットをしてください。 入れてリセットをしてください。 : 1ドライブAドライブは PC-9801 FM-TOWNS:OドライブX68000 : Oドライブ Bドライブは PC-9801 :2ドライブFM-TOWNS: 1ドライブX68000 : 1ドライブ●MSX2の場合

A-diskをAドライブに入れてリセットしてください。 ※98版の方で初めて立ち上げる方は(買ってきてすぐの方)は別記 のMS-DOSの組み込みが必要です。

### ゲームの基本操作

8.0.P.8は、キーボード、ジ、ヨイパッド、マウスなどを使ってプレイ する事が出来ます。(機種により異なります)

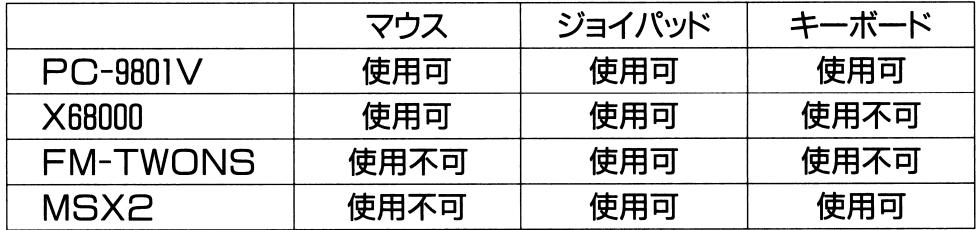

操作説明を統一する為に、以下の通りに決めさせて頂きます。 Aボタン:キーボード(リターン) マウス(左) Bボタン:キーボード(スペース) マウス(右) 選択肢モードでは、カーソルを動かしてAボタンで選択します。

Bボタンは、キャンセルとなりますが、場面によっては、使用出来な . . . . . . . . .

-このゲームには、セーブ、機能はありません。

・ゲームの途中で、シナリオ手イスクを入れ換えると、動作は保証出

来ません。 FM-TOWNSシリーズ御使用の場合は・-- HODへのインストール方法 ・ TOWN8-08 Ve2.0以降を御使用の方 ( 1 )システムソフトウェアCDを起動します。 (2)ドライブ018uoerDP8システム手ィスクを入れます。 (3)Aドライブのアイテムをダブルクリックします。 ほ)表示された[HODInstall]アイテムをダブルクリックして下 さい。 (5)後は、画面の指示に従って下さい。 ・TOWN808Ve2.0以前を御使用の方 ( 1 )システムソフトウェアCDを起動します。 (2)ドライブ<sup>O</sup> <sup>S</sup>UPBDP8システム手イスクを入れます。 (3)Aドライブのアイテムをダブルクリックします。 ほ)ファイル表示モードに切り換えて(画面左上ボタンクリック) 'Install. bat,というファイルをダブルクリックして実行します。 (5)後は、画面の指示に従って下さい。 X68000シリーズ御使用の場合は・--

HODインストールやその他のシステムに関することについては、 8DP868.DOCというファイルがシステム手イスクに入っており さり ウィン こうこうかい こうしょく ますのでそちらを参照してください。

注)SDPS68.DOCは、特に読まなくても支障は在りません。ま た、このファイルの内容や読み方についての電話での質問には 一切御答え致しかねますので御了承下さい。 ーの御言え こうしゃ アイディー・シー アイディー・シー アイディー・シー アイディー・シー こうしゅう

様々な環境ヘインストールすることが出来ます。 様々な環境ヘインストールすることが出来ます。当社のソフトはどのようなユーザー様の環境でも動作できるように ―― ― ソフトは マンチ マンチ マンチ アンディアン いっちょう マンチ マンチ・マーク 出来るだけメモリの無駄遣いをしないようにして、480~500Kバイト 空いていれば動作するように設計されていますが、フリーエリアは 空いていれば動作するように設計されていますが、フリーエリアは出来るだけ広く空けておいてください。また、プロテクトメモリ以外 出来るだけ広く空けておいてください。また、プロテクトメモリ以外の拡張メモリがあった場合はこちらでは一切使用しませんのでそれ <u>。 スカー・エキング・デザイン こちらの こちょう こちょう しょうしょく こうしょく こうし</u> を使用するドライバーなどを組み込んでみるのも快適にゲームするのに有効です。キャッシュドライバーを付けるだけでずいぶんとア っこう スタンディー・ディー・ディー アー・ディー アー・ディー・ディー アー・ディー・ディー クセスが減ります。その他のマシンでもパンク,EMSと種類を問わす組み込めますのでメモリが許す限り組み込むことをお薦めします。 組み込めますのでメモリが許す限り組み込むことをお薦めします。2HD拡張ドライブをお持ちの方も.DOC内の方法でautoex-BC.batを書き換えれば、3ドライブ仕様や4ドライブ仕様に変更できます。頻繁に交換する歩ィスクをかち合わないように設定すると交換の頻度が激減します。 奈換の頻度が激減します。

## - サウンド・サウンド しゅうしゅうしょう かいしゅうしょう

SOPSシステム手ィスクに入っているサウンドドライバーはINTOに対応しており、INTOにしか対応していないマシンでも御利用で きます。割り込みはINTOINT 4 INT5.INT6の全てに対応して BIOS-ROMは使用しておりませんので、 EMS- - - - - - -ページフレームをC000hに取りましても正常に動作します。また、ボ ードのポート変更にも対応しています。DBBh.DBahにサウンドボードがあるとそちらが優先されます。これで、 UVシリーズなどの内臓サウンドボードが外れないマシンでもサウンドボードが御利用でき サウンドボードが外れないマシンでもサウンドボードが御利用できます。<br>各ファイルの使用方法やメモリ.ディスク関係の事についての詳細はシ

ステムDISK内のHODニイレテヨ.DOCを参照してください。

ちーぼうのなぶの?

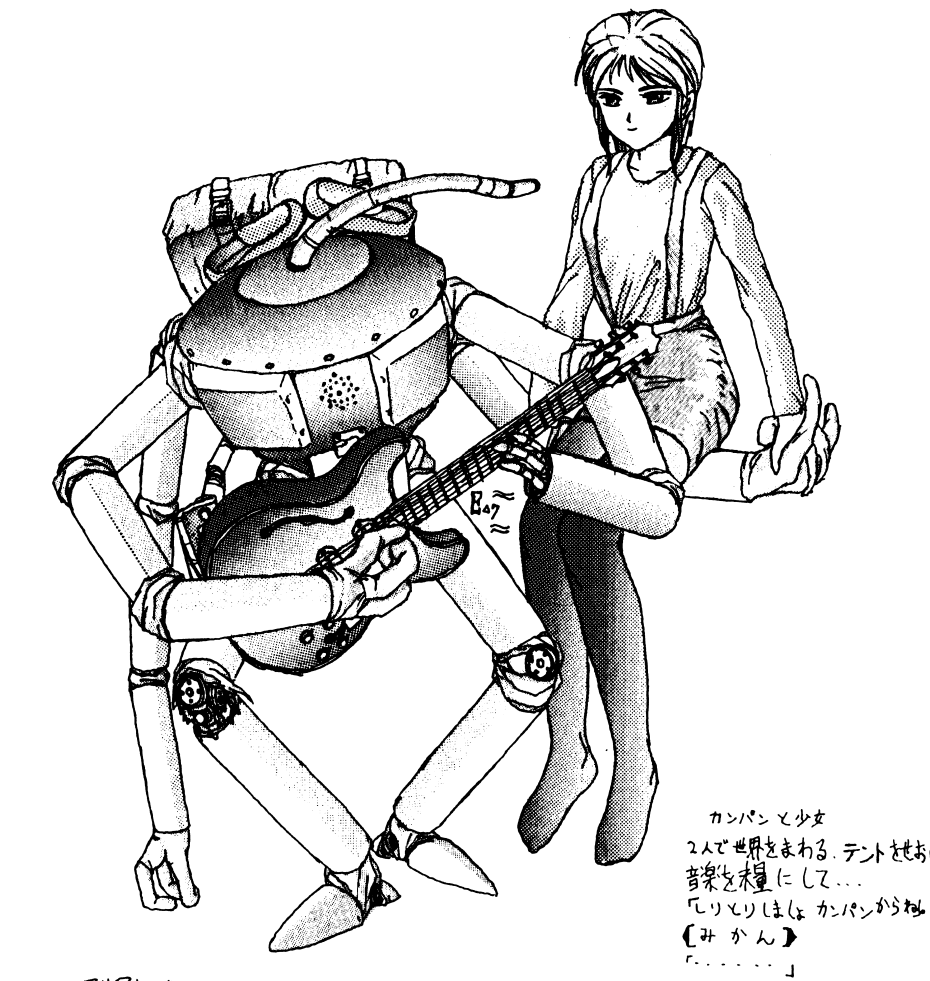

マリアよ- かかん

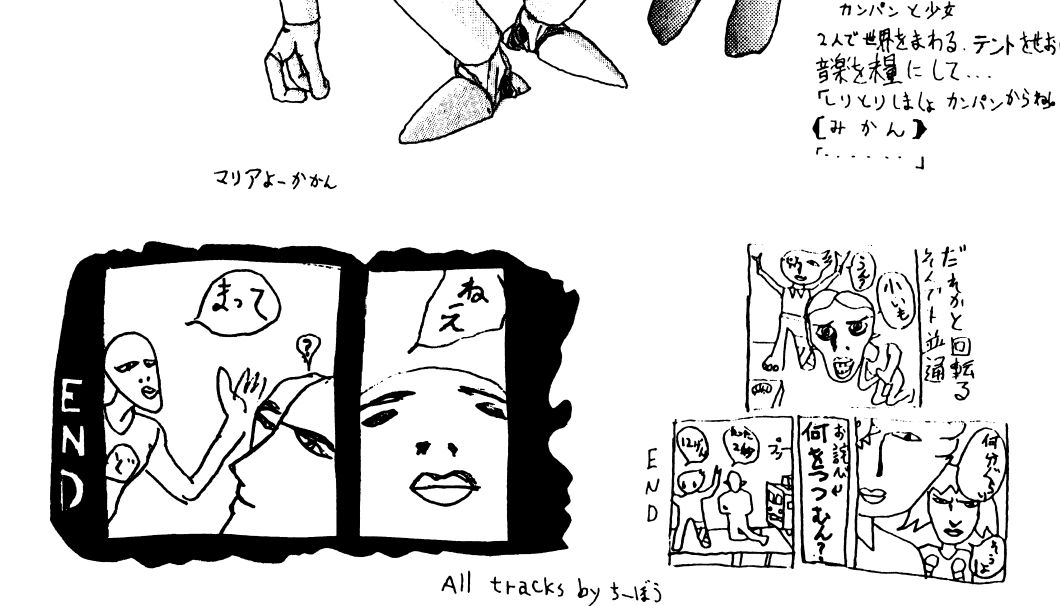

 $\overline{\phantom{a}}$  and  $\overline{\phantom{a}}$ の組み込みかた(PC 9801,N~TE シリーズのみ) PC-9801シリーズ、はMS-DOSを組み込む必要があります。以下 にその手順を示しますのでその通りにしてください。一度組み込ん だら だら2度目からは組み込まなくても結構です。組み込み可能なMS -DOSのバージョンは3.10と3.30またはそれ以降です。また、シス テム DISKを<sup>使</sup><sup>っ</sup><sup>て</sup><sup>作</sup><sup>成</sup><sup>し</sup><sup>た</sup><sup>運</sup><sup>用</sup> DISKもここではシステム DISKと呼びます。(NOTEシリーズやテ、スクトップ型 1ドライブ タイプ(9801UR等)の方は下記のNOTEシリーズ用の組み込み 方の方をご覧ください)  $\begin{array}{lllllllllllllllllllllllll} & \mathbf{P} \mathbf{G} \cdot \mathbf{P} \cdot \mathbf{P} \cdot$ 

- ディング・ディング ディー・エム ●デスクトップタイプ(Pドライブ型)の組み込み方

- l.Aドライブ!こMS-DOSのシステムDISKを入れて立ち上げま す。インストールプ口ク'ラムやメニューが立ち上がりましたら ESCやSTOP.f・9を押して終了してください。A>が表示さ れたらOKです。
- 2.AドライブのシステムDISKをBドライブに移します。
- 3. AドライブにSDPSのA-diskを入れます。
- 4.A>Iと入力します。(|は大文字でも小文字でもかまいません) 5.エラーメッセージの様なものが出ていなければOKです。 以<sup>上</sup><sup>で</sup>MS-DOSの組み込みが終了しました。A.Bドライブにそ れぞれA-disk.B-diskを入れてリセットするとゲームが立ち上 がります。

● NOTEシリーズタイプ,デスクトップタイプ(1ドライブ型)の組み込み方 (テ、スクトップタイプは若干違う可能性が有ります)

- l. [HELP]を押しながら電源をONかリセットします。すると、 98 NOTEメニューが立ち上がります。
- 2.メニューが出たらモード設定を選んで、
	- -システム起動装置の指定 ・システム起動装置の指定Ⅱ →[BAMドライブ]

・第一ドライブの指定 →[RAMドライブ]

に設定します。終わったら[終了]を選んでメインメニューに戻って

A:のみの方の場合&HDDがA:B:でA:に組み込む 場合

(l)HDDからます立ち上げます。

(2)Aドライブが HDDのドライブか確認します。

(3)CドライブにSDPSのシステムディスクを入れます。

A>C:ADと入力してメッセージ 1こ従ってすすめていくと完了し ます。

(5)組み込みが終わったらA>SDPSとするとゲームが立ち上がり ます。

- ⊣DDがA:B:でB:に組み込む場合
- (l)HDDからます立ち上げます。
- (2)AドライブがHD Dのドライブか確認します。
- (3)CドライブにSDPSのシステムディスクを入れます。
- A>C:BDと入力してメッセージ 1こ従ってすすめていくと完了し ます。
- (5)組み込みが終わったらA>SDPSとするとゲームが立ち上がり . . .

[もっと技術的なことが知りたい方]

HDDやMO等各種大容量メディアや、NEC.エプソンのMS-⊃OS Ver 3.1.3.3.4.0.5.0に対応しています。また、各社の EMM.VMMドライバー+RAM手イスクキャッシユ手イスクにも柔 軟に対応しておりますので御自分の慣れ親しんだ環境ヘ無理なくイ ンストールすることが出来ます。

また、 HDDは登録のための簡易パッチファイルがついています。こ れは、 HDDのパーティションが二つ以内の場合のみ有効で、 C ライブから登録する場合に有効です。 Cドライブ> Aドライブ用が ad.batでCドライブ>Bドライブ用がbd.batです。またこれら hddinst.batを呼び出してインストールしているので御自分 hddinst.batlこ適切なパラメータを付けて起動することにより

#### 拡張機器などを使用したい方へ(for tecnical)

HDDへのインストールなどは使用者の責任で行ってください。 HDD等に重要なデータなどが入っている場合はあらかじめバックア ップを取っておいてください。いかなる被害がおきた場合でも当社に責 任は取れませんので御了承ください。また、組み込み等関する一切の 質問は受け付けておりません。

全機種共ハードディスクなど拡張機器に対応しています。ハードディス クなどに入れますとアクセスが非常に高速になり、スムーズなゲーム 進行が可能となります。

HDD等へのインストールはパーティションにディレクトリを作り、そこ にすべてのファイルをコピーし、起動バッチファイルを作ることで完了 。詳しくは各システムDISK内の.DOCI 法が書かれています。

- $3.$ [FD $\rightarrow$ RAMドライブコピー]を選んでMS-DOSのSYS-TEM DISKをRAMドライブI
- 4. [システム起動]を選んで立ち上げます。(リセットでも可)
- 5.メニューが出たらSTOPやf・9を押して終了してください。A> が表示されたらOKです。
- 6.ドライブにSDPSのA-disk
- 7.A>B:NIと入力します。(B:N ません)

8.エラーメッセージの様なものが出ていなければOK` 以上でMS-DOSの組み込みが終了しました。ゲームをするには A-diskをRAMト

#### RAMドライブへの組み込みかた(NOTE

NOTEシリーズはA-diskをRAMト あります。コピーするには以下のようにしてください。

1 $\sim$ E  $A - E$ 不要で電源を入れるだけで始まります。)

- A. 「HFI P1を押しながら電源ONかリセットします。
- B. [FD→RAMドライブコピー]を選んでSDPSのA-diskを 日AMドライブにコピーします。
- C.B-diskをドライブI
- 注意:ドライブの指定を変更された場合、2の「モード設定」をやり 直してください。
- 以上でゲームがスタートします。

'

## ゲームが起動しないとき・..

ゲームが起動しないときやおかしな症状がでるとき、「バグだ」、「ディ スクが壊れている」と思って送り返す前に以下の点をますチェックし てみてください。これは実際送り返されてきて、口ISKに異常がなく そのまま返送したもので数が多かったものの一例です。 <u>そうしゃ マンス エストリック アイティー アイティー アイティー</u>

- No system filesと表示される。 (98のみ)
- t>MS-008を組み込んでください。
- ●途中まで立ち上がって数字などとともにOut of memoryと 表示される。
- じ>八一ド手イスクやMOドライブを何台もつないでいたりしていま せんか?何台もつないでいるとDOS上で使えるメモリ容量が 減少しますのでCONFIG.SYSのfilesやhuffersの数値 を減らしてください。それでもだめなときはHD D MOをはず すか電源を落としてください。 すか電源を落としてください。
- ●キー入力が異常でゲームが出来ない ・キ一入力が異常でゲームが出来ない
- ▷アナログジョイスティックなどがささっていませんか?ささってい ると正常にゲームが出来ませんのでアナログジョイスティックを 抜くか、デジタルモードに切り替えてください。
- ●キー入力が出来ない(TOWNSのみ)
- ▷ジョイパッドとマウスが逆にささっていたりしませんか?左側にパ [>ジ、ヨイパッドとマウスが逆にささっていたりしませんか?左側にパ ッド,右側にマウスをさしてください。
- ●うまく起動出来ない(TOWNSのみ)
- ▷RAMディスクなどを設定していませんか?メモリを増設していて も日AMディスクで使用している分使用可能メモリが減少します のでRAM手ィスクを解除してください。
- ●文字が出なくて棒の様なものが表示される(MSXのみ)
- じ>漢字ROMが無いとこのような症状が出ます。漢字ROMを装着 してください。
- ●画面がちらちらする(MSXのみ)
- ▷当ソフトは縦の解像度が倍になる「インターレースモード」を使用 しています。パグではございません。また、雑誌などの写真と奇麗

さが遣うという方もいましたが、そういう写真などはRGB入力 した物の絵ですのでそれはディスプレイの違いによるもので、バ した物の絵ですのでそれは手ィスプレイの違いによるもので、パ グではございません。

#### ディスクを破壊のパターン 手ィスクを破壊のパターン

MS-DOSの組み込みやバックアップを取ろうとしてDISKを破 壊してしまう方もいます。このような場合の症状はこうなることが多 壊してしまう方もいます。このような場合の症状はこうなることが多 いですのでチェックしてください。自分で破壊してしまった場合の修 いですのでチェックしてください。自分で破壊してしまった場合の修 理は有償となりますので注意してください。

フォーマットしてしまった場合 フォーマットしてしまった場合

'

.)

- -フォーマットされただけのDISKで何も入っていない。立ち上げ るとNo system filesと出る。
- ・システムだけ入っていて立ち上げると ・システムだけ入っていて立ち上げるとA>と出て止まる。 >と出て止まる。

フォーマットとは DISKの中身をきれいに消してしまうコマンド  $\sim$ 

#### パックアップ アップ アップス コール・アップ アップスティー かいめい

・ゲームDISKfこパックアップのツールがそのまま入っている。

-消されてしまうはすのDISKの内容カ1ゲームDISKfこ入っている。 上の二つはいわゆる 逆コヒー」 ぐり。これも完全に元の内容は消され ています、途中で気付いて止めた場合でも確実に一部破壊されてい ます。

フォーマットやコピーミスはほとんどの場合致命的なミスとなりますの で、ほとんど復活は不可能です。当社の製品は出荷時はプロテクトノッ チは書き込み可能の状態ですので、3.5インチならば穴のあいた状態 に、5インチならば光の通さないシールを貼れば書き込み不可にな り、事故の防止が出来ます。 り、事故の防止が出来ま宮、